# Paramétrage d'un détecteur IOLINK O8H220

Documentation technique mise à disposition :

- Notice d'utilisation du capteur O8H220
- Document technique du capteur O8H220
- La description IODD du capteur O8H220

Fichier JSON de programmation NODE RED mis à disposition. Il sera importé sous NODE RED. La programmation NODERED est accessible sous l'explorateur internet avec le port 1880 :

 $\bullet$  En local  $\Rightarrow$  localhost :1880

• Sur poste distant  $\Rightarrow$  IP\_Poste :1880

L'interface utilisateur est accessible en ajoutant /ui <sup>→</sup> IP\_Poste :1880/ui

Le capteur IOLINK O8H220 est branché à un maître IOLINK AL1320, sur le port 3.

Les logiciels mis à disposition : Ethernet Device Configuration – Dipiscan – Monéo Configure

La configuration des notifications MQTT du maître est accessible via la page : IP\_Maître/web/subscribe. Mais comme il est difficile d'accéder à cette page par plusieurs utilisateurs simultanément, la configuration est faite au préalable par le prof. Cette configuration est donnée ci-dessous.

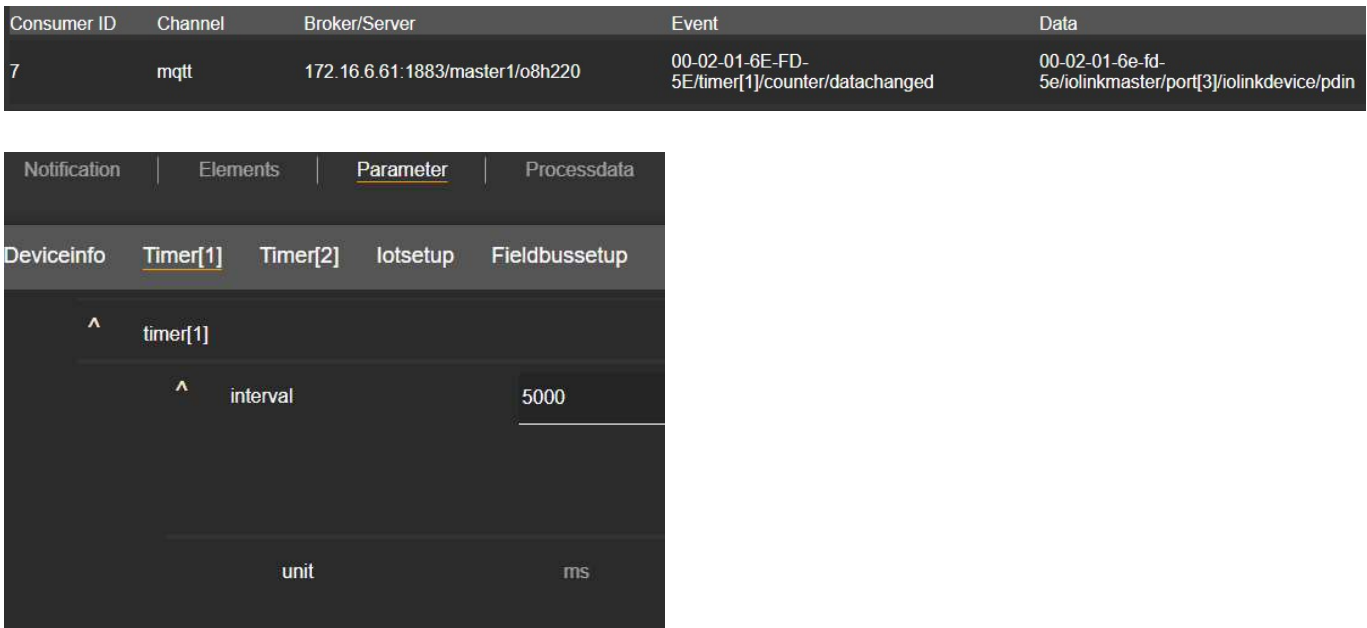

Le maître utilisé est un AL1320.

Le serveur MQTT choisi sera celui installé sur un Raspberry dont l'adresse IP est : 172.16.6.61

#### 1 - Paramétrage MQTT

 $\Rightarrow$  Faire une recherche de l'adresse IP du Maître, et la noter ci-dessous.

COLIN.G

 A l'aide des paramètres de configuration des notifications MQTT, préciser ci-dessous l'adresse du BROKER et le port utilisé, le TOPIC, la cause de l'événement choisi et le paramétrage correspondant, les données et le port interrogé.

 Adresse du broker : Port du broker : Topic : Elément qui provoque l'envoi de la notification et paramétrage : Données transmises et port IO LINK correspondant :

 $\Rightarrow$  A l'aide du logiciel MQTT.fx, après paramétrage de celui-ci, vérifier la réception des notifications transmises par le broker.

 $\Rightarrow$  Faire valider par le prof.

 $\Rightarrow$  Paramétrer le client MQTT sous NODE RED pour recevoir les données.

- $\Rightarrow$  Ajouter un NODE DEBUG pour vérifier la bonne réception du fichier JSON.
- $\Rightarrow$  Faire valider par le prof.

#### 2 – Câblage

A partir des notices du détecteur, répondre aux questions suivantes.

 $\Rightarrow$  Indiquer la tension d'alimentation du détecteur et le courant maximal qu'il peut fournir

#### 1 er Cas : Le détecteur est relié à un maître IO LINK

Dans ce cas la sortie du détecteur fonctionne automatiquement en ligne de communication IO LINK.

 $\Rightarrow$  Compléter le câblage ci-dessous entre les 2 connecteurs

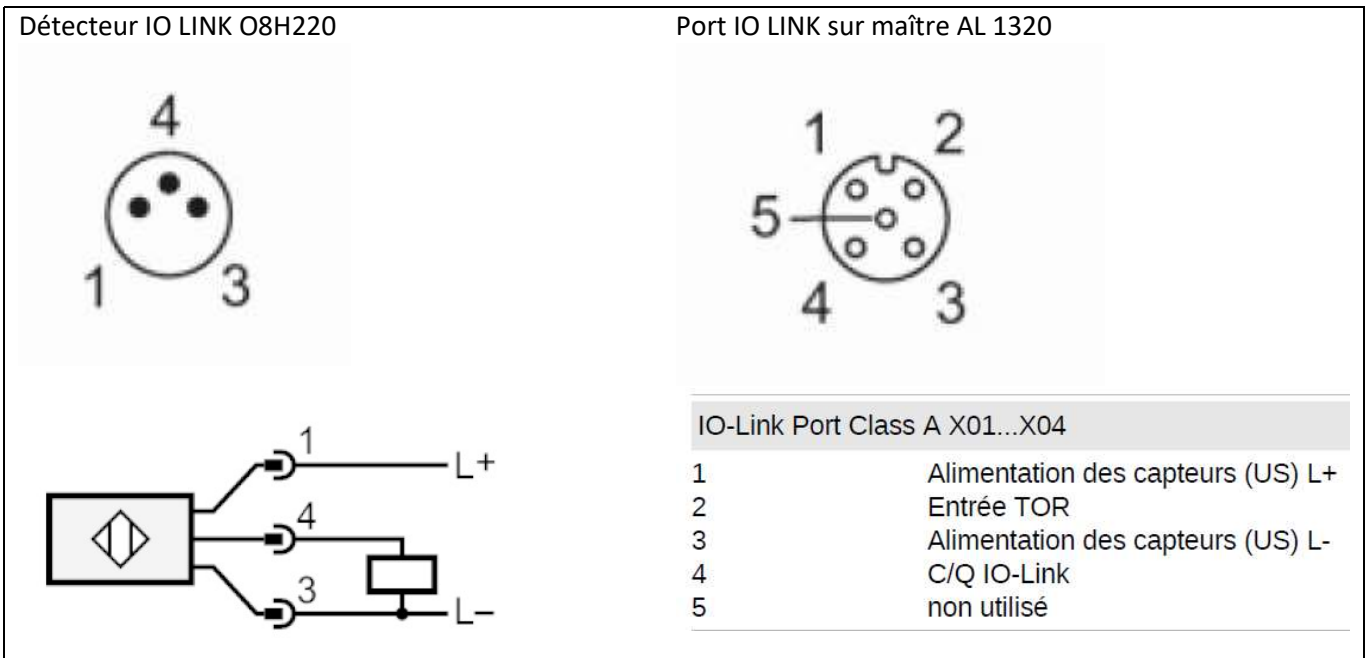

## 2 ème Cas : Le détecteur est relié à un automate programmable

Dans ce cas la sortie du détecteur fonctionne automatiquement en sortie TOR (s'il n'y a pas de communication série sur la ligne IO LINK).

 $\Rightarrow$  Déterminer le(s) mode(s) de fonctionnement possible(s) en sortie du détecteur (NPN ou PNP).

## $\Rightarrow$  Compléter le câblage du détecteur sur l'entrée I0 de l'automate (COM également)

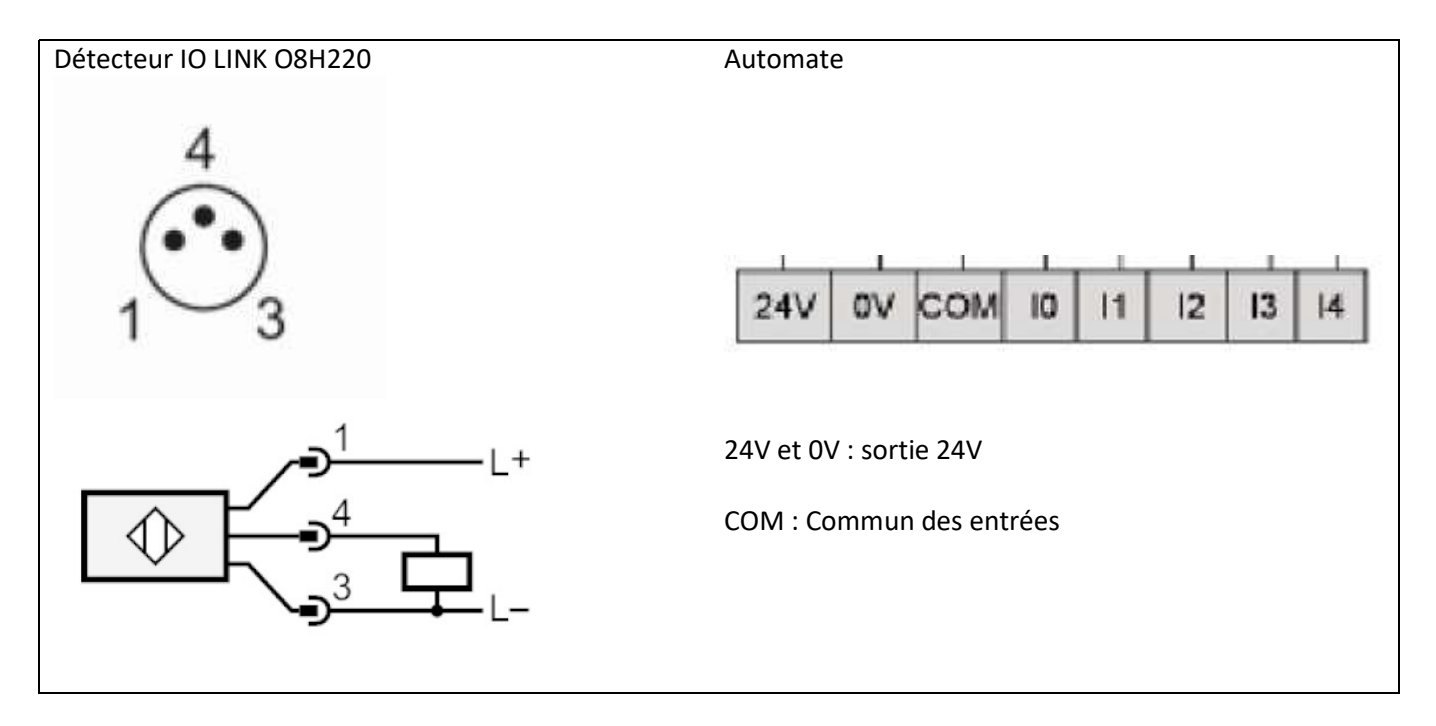

### 3 – Paramétrage du détecteur

L

 $\Rightarrow$  Indiquer la plage de réglage du détecteur (en mm) et la résolution de ce réglage (en mm). (Paramètre SP1)

 $\Rightarrow$  Déterminer la valeur par défaut de réglage de la portée dans le cas du O8H220

 Pour une distance détecteur / objet de 40 mm, déterminer la distance min. entre objet et arrière-plan. (voir courbe sur document O8H220\_FR).

 $\Rightarrow$  Indiquer s'il est possible d'inverser la logique de commande (actif à l'état haut ou à l'état bas). Préciser dans ce cas le nom du paramètre à modifier.

 $\Rightarrow$  Indiquer les noms des paramètres à modifier pour ajouter un retard à l'enclenchement et un retard au déclenchement. Préciser la plage de réglage de ces paramètres, ainsi que la résolution de ces réglages.

### 4 – Essais sous NODE RED

 Tester le fonctionnement sous NODE RED et procéder aux vérifications des paramétrages des différents NODE en cas de dysfonctionnement.

 $\Rightarrow$  Modifier l'adresse mail du destinataire dans la transmission d'alerte et vérifier le fonctionnement.

 $\Rightarrow$  Proposer une programmation sous NODE RED pour transmettre une alerte lorsque l'appareil n'est plus OK (maintenance requise ou hors spécification ou contrôle de fonctionnement ou défaut).

NB : La méthode consiste à extraire du fichier JSON reçu les 4 bits de poids forts de la donnée process et transmettre une alerte si ces 4 bits ne sont pas à 0.

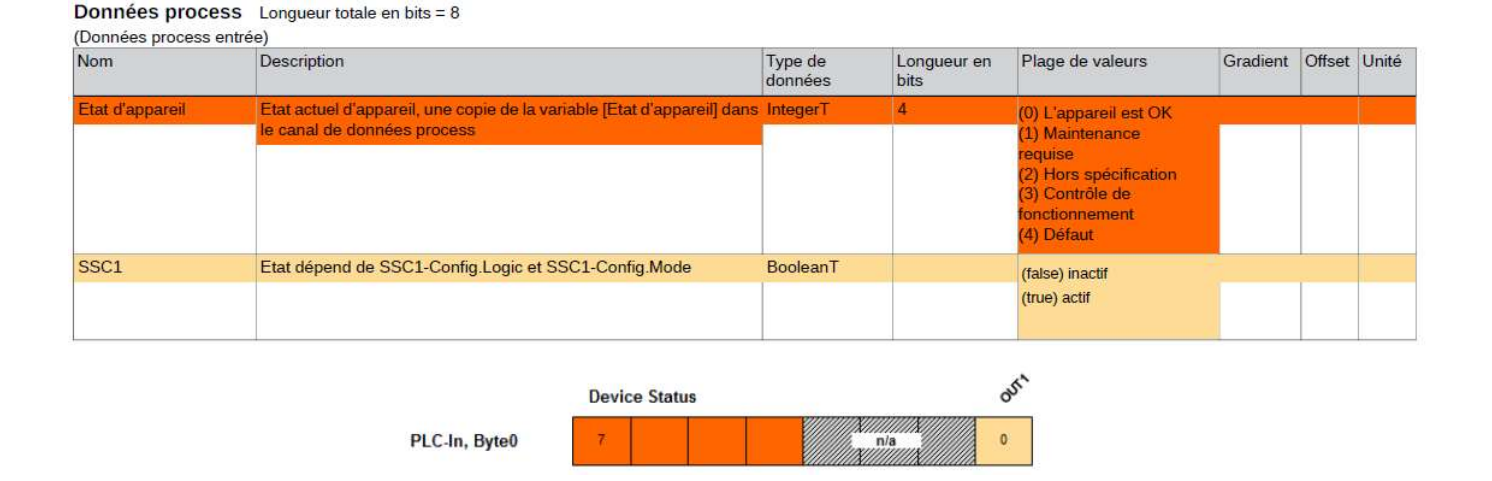